# **iridium**

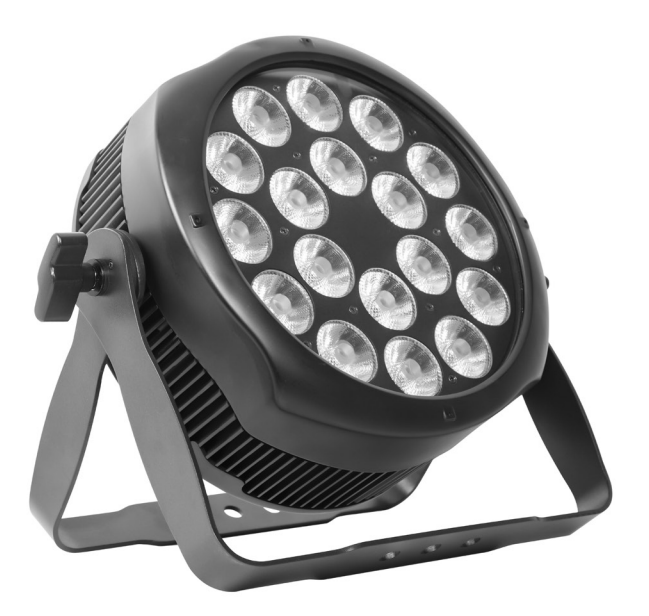

# Arc Par 1820 Pro WS RGBW IP65 8°

Numéro d'article: 106801

Emballage : merci d'avoir acheté le AH042A. Toutes les lumières ont été vérifiées et sont en excellent état de<br>. fonctionnement. Veuillez d'abord vérifier le carton d'expédition, car il peut y avoir des dommages pendant l'expédition. Ensuite, vérifiez soigneusement les lumières et assurez-vous que les lumières sont intactes et fonctionnent normalement. En cas de dommages, des pièces de rechange sont manquantes ou les lumières fonctionnent. anormalement, veuillez nous contacter pour plus d'instructions. Et s'il vous plaît ne retournez pas les lumières au revendeur avant de nous contacter.

Introduction : l' AH042A dispose de trois modes de fonctionnement : mode DMX, mode automatique et mode maître/esclave. Et les lumières ont cinq modes DMX, y compris le canal 3, le canal 4, le canal 7, le canal 8 et le canal 11. Il y a dix fonctions automatiques intégrées. programmes et vous pouvez voir dix types de spectacles lorsque vous ouvrez le mode Auto. Pendant ce temps, vous pouvez modifier votre programme Auto souhaité dans le menu "EDIT". De plus, vous pouvez connecter plusieurs pièces de lumières en mode DMX et en définir une en mode Auto , et les autres en mode maître/esclave. Ensuite, toutes les lumières en mode maître/esclave fonctionneront après celles en mode automatique. En utilisant du brouillard ou de la fumée à effet spécial, vous pouvez voir un meilleur effet d'affichage. ,

#### Avertissement!

1. N'exposez pas les lumières à la pluie ou à l'humidité, afin d'éviter tout risque de choc électrique ou d'incendie.

2. Ne regardez pas directement les lumières d'ouverture tout le temps, ou cela pourrait endommager vos yeux.

# DÉBALLAGE ET PRÉPARATION

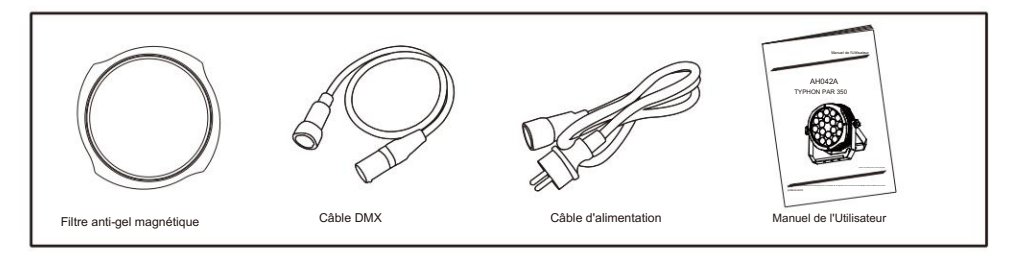

### Caractéristiques

- Source de lumière : 18 x 20 W, LED RGBW 4 en 1
- Objectif : 8°
- Consommation électrique : 350 W
- Tension : CA 90V -240V, 50/60Hz
- Mode d'exécution : DMX 512/maître esclave/exécution automatique
- 10 programmes internes et 11 programmes personnalisés
- 4 courbes de gradation différentes
- 11 types de température de couleur blanc
- Réglage maximum de 66 ID pour un contrôle séparé facile
- Canaux DMX : 3, 4, 7, 8 et 11 canaux
- Effet intégré : mélange de couleurs, poursuite variable des couleurs, stroboscope et fondu.
- Afficheur TFT avec quatre boutons
- Matériau : corps en aluminium
- •IP65
- Température : -30 °C ~ 45 °C
- Dimensions : 345 X 132,5 X 328 mm
- NO : 6,5 KG
- GW : 8 KG

# Menu du programme CONNECTEURS DE CABLE DE CABLE DE CABLE DE CABLE DE CABLE DE CABLE DE CABLE DE CABLE DE CABLE

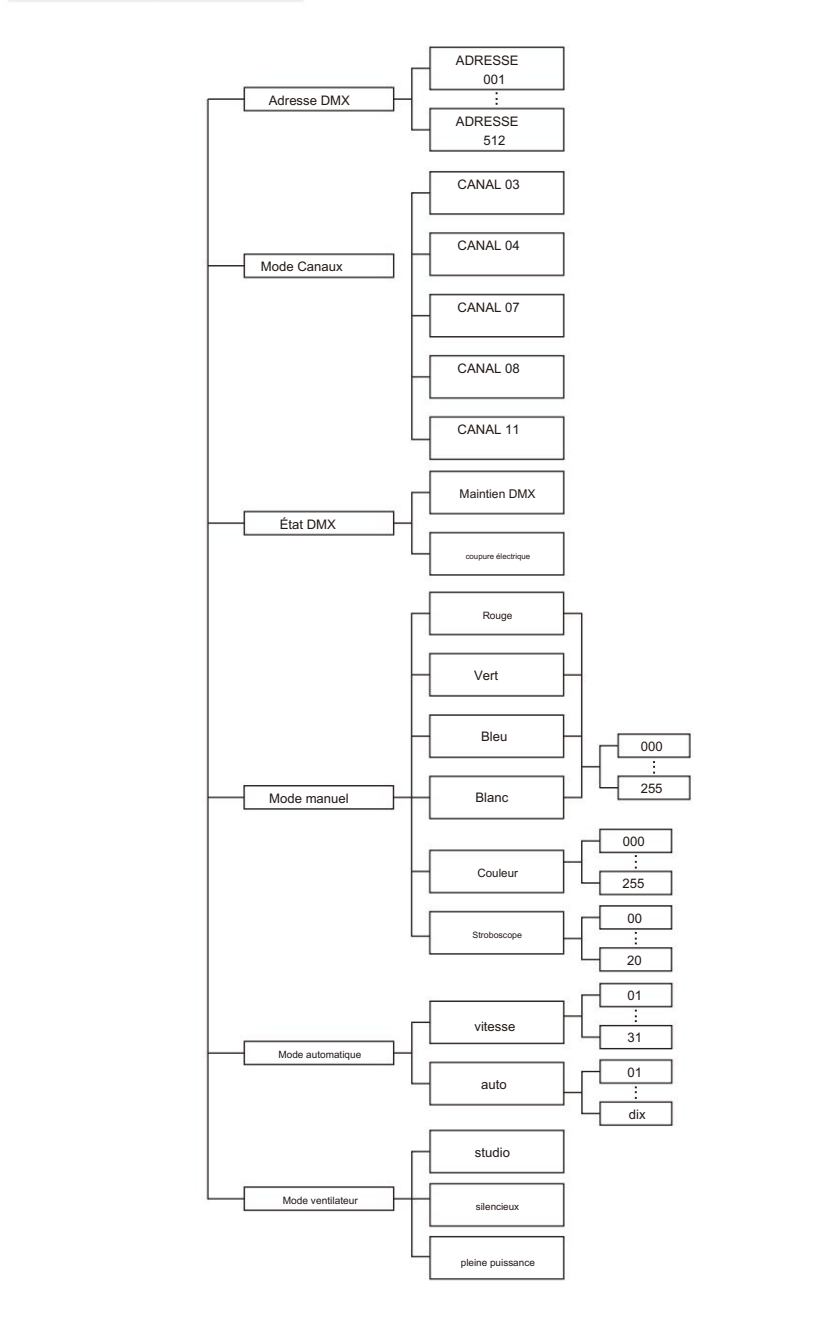

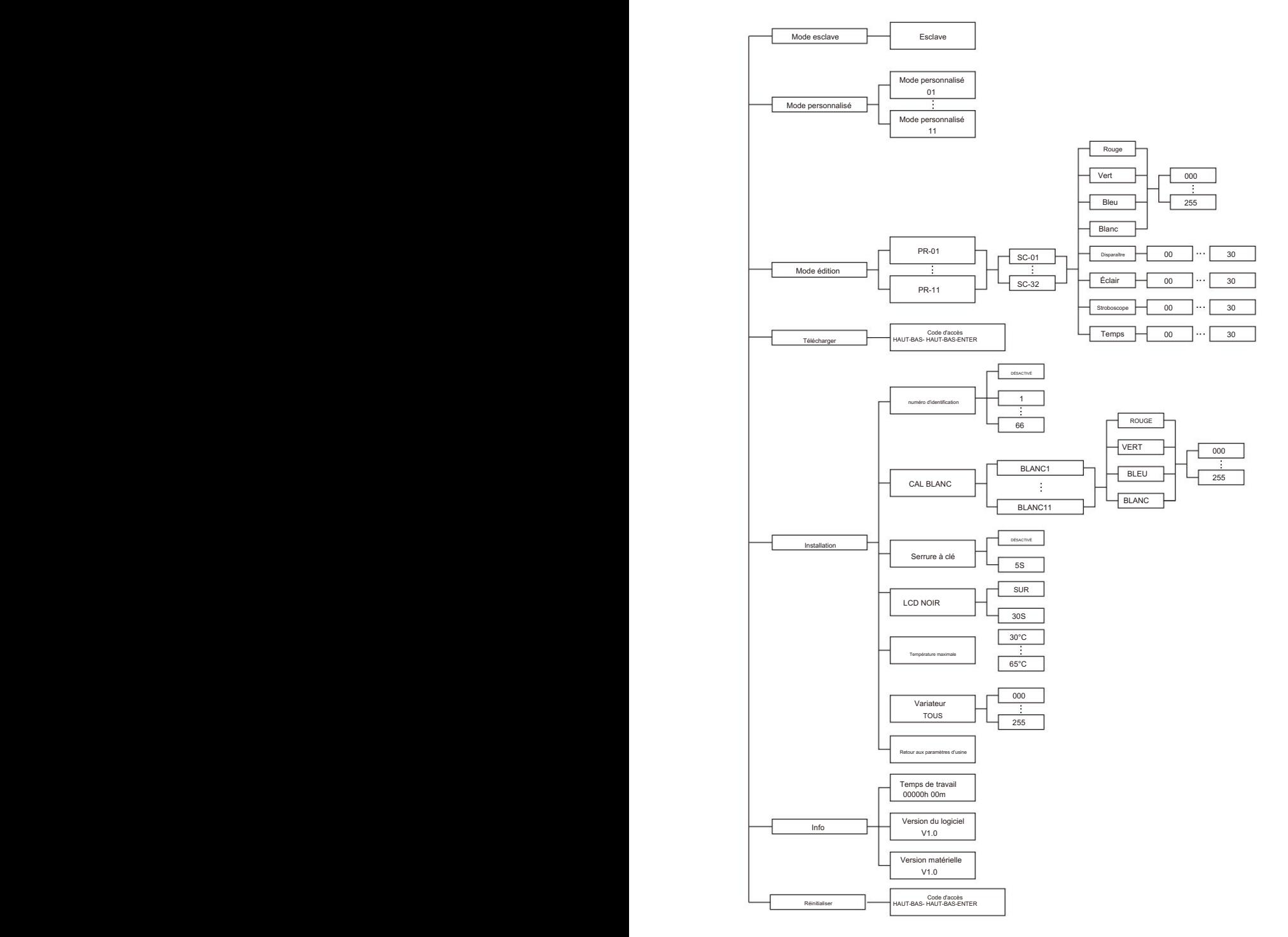

# Présentation de l'afficheur

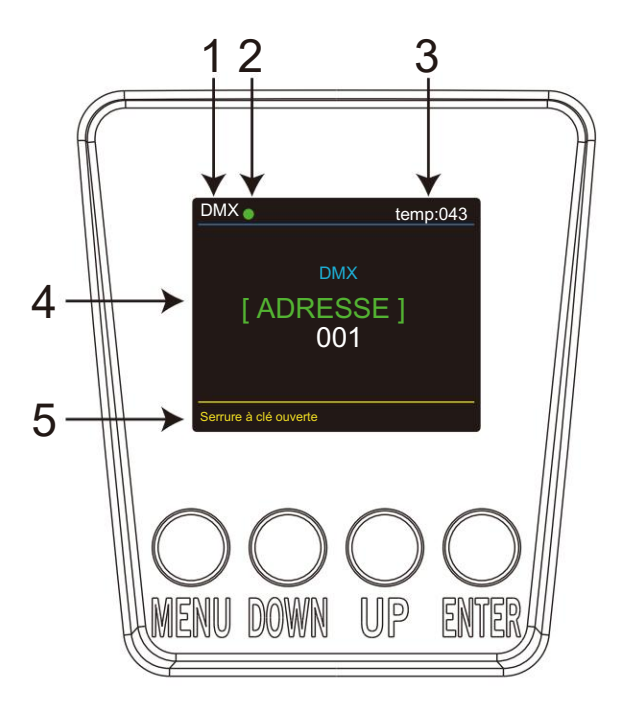

1. DMX signifie que la lumière est en mode DMX. De même, SLAVE signifie que la lumière est en mode Mode ESCLAVE.

2. La couleur du point indique l'état de transmission du signal. Le vert représente

le bon état, tandis que le rouge représente le signal est interrompu.

3. L'élément indique la température de fonctionnement de la lumière. Lorsque la température de fonctionnement

dépasse la température maximale, la couleur des lettres et des chiffres passera du blanc

au jaune.

4. Cet élément affiche le menu que vous avez sélectionné.

5. Cet élément indique l'état du verrouillage des touches. "Serrure à clé ouverte" signifie que la serrure à clé est

ouvert. Et "Verrouillage des touches désactivé" signifie que le verrouillage des touches est fermé.

.<br>Adresse DMX-Dans ce menu, vous pouvez sélectionner l'adresse DMX.

1. Appuyez sur le bouton "ENTER" puis sur le bouton UP ou DOWN jusqu'à ce que "DMX Address<sup>"</sup> Est montré.

2. Appuyez sur le bouton « ENTER » et « DMX Address » s'affichera. Appuyez ensuite sur ENTRÉE. 1)

"xxx" sera affiché, "xxx" représente l'adresse affichée. Vous pouvez appuyer sur le bouton HAUT ou BAS pour sélectionner l'adresse souhaitée.

eux avec console de contrôle. Mode canaux-dans ce menu, vous pouvez connecter plusieurs pièces de lumières avec un câble DMX et contrôler

1. Appuyez sur le bouton "ENTER" puis sur le bouton UP ou DOWN jusqu'à ce que "Channels Mode " Est montré.

2. Appuyez sur le bouton « ENTER » et « Channels Mode » s'affichera. Appuyez ensuite sur ENTRÉE.

1) "Channel [xx]" sera affiché, "X" représente le mode de canal DMX affiché. Vous pouvez appuyer sur le bouton UP ou DOWN pour sélectionner le mode de canal souhaité.

État DMX - Dans ce menu, vous pouvez en savoir plus sur les informations de DMX Hold et Blackout.

1. Appuyez sur le bouton "ENTER" puis sur le bouton UP ou DOWN jusqu'à ce que "DMX State" s'affiche.

2. Appuyez sur le bouton « ENTER » et « DMX Hold » ou « Blackout » s'affichera. Appuyez ensuite sur

ENTER et vous pourrez sélectionner le mode souhaité.

1. Appuyez sur le bouton « ENTER » puis sur le bouton UP ou DOWN jusqu'à ce que « Manual Mode » s'affiche. Mode manuel - Dans ce menu, vous pouvez régler la valeur de la couleur statique et la vitesse du stroboscope comme vous le souhaitez.

2. Appuyez sur le bouton "ENTER", et il y a six options. Appuyez ensuite sur ENTER pour sélectionner l'option et appuyez sur le bouton UP ou DOWN pour sélectionner la valeur souhaitée comme ci-dessous : 1) RED - Vous pouvez régler la luminosité du rouge dans ce menu.

2) GRÜN - Vous pouvez régler la luminosité du vert dans ce menu.

3) BLUE - Vous pouvez régler la luminosité du bleu dans ce menu.

4) WHITE - Vous pouvez régler la luminosité du blanc dans ce menu.

5) COLOR - Vous pouvez sélectionner 255 couleurs statiques dans ce menu.<br>.

6) STROBE - Vous pouvez régler la vitesse du stroboscope dans ce menu.

Mode AUTO - Dans ce menu, vous pouvez sélectionner le mode AUTO de votre choix et régler la vitesse de course.

1. Appuyez sur le bouton "ENTER" puis sur le bouton UP ou DOWN jusqu'à ce que "AUTO mode" s'affiche.

deux éléments comme ci-dessous : 1) 2. Appuyez sur le bouton "ENTER" et "SPEED" ou "AUTO MODE" s'affichera. Appuyez ensuite sur ENTER, et vous pouvez voir

VITESSE - Vous pouvez sélectionner la vitesse souhaitée dans ce menu.

À propos de l'état du signal sans fil, le vert signifie que le réglage est réussi, le rouge 2) MODE AUTO - Vous pouvez sélectionner le mode automatique souhaité dans ce menu.

Mode esclave-Dans ce menu, vous pouvez sélectionner le mode ESCLAVE. En mode SLAVE, vous pouvez sélectionner une lumière comme lumière MASTER et les autres lumières en mode SLAVE fonctionneront après la lumière MASTER.

1. Appuyez sur le bouton "ENTER" puis sur le bouton UP ou DOWN jusqu'à ce que "Slave MODE" s'affiche.

2.Appuyez sur le bouton "ENTER" et "SLAVE" s'affichera, puis appuyez sur ENTER pour confirmer.<br>.

1. Appuyez sur le bouton "ENTRER" puis sur le bouton HAUT ou BAS jusqu'à ce que "CLIENT" s'affiche. Mode CLIENT-Dans ce menu, vous pouvez sélectionner le programme AUTO édité dans le menu "EDIT".

signifie libéral de signal avec succès succès. L'alternative de la succès de la succès de la succès de la succès.<br>Le succès 2. Appuyez sur le bouton "ENTER", et il y a 11 modes préprogrammés édités dans le menu "EDIT".

1. Appuyez sur le bouton « ENTER » puis sur le bouton UP ou DOWN jusqu'à ce que « EDIT » s'affiche. Mode EDIT - Dans ce menu, vous pouvez éditer le programme AUTO de votre choix.

2. Appuyez sur le bouton "ENTER" et ouvrez le mode "EDIT" pour éditer les programmes personnalisés de "PR.01" à "PR.11". Et il y a 32 scènes qui peuvent être éditées dans chaque programme personnalisé.

3. Vous pouvez éditer une scène en ajustant la valeur de "RED (0~255)", "GREEN (0~255)", "BLUE (0~255)", "WHITE (0~255)", "FADE (0~30)", "FLASH (0~30)", "STROBE (0~30)" et "TIME (0~30)" comme vous le souhaitez.

Ensuite, les données seront enregistrées, lorsque vous appuyez sur le bouton ENTER pendant 5 secondes.

UPLOAD-Dans ce menu, vous pouvez connecter plusieurs pièces de lumières avec des câbles MAX et définir une lumière comme MASTER et d'autres en mode SLAVE. Téléchargez ensuite le programme personnalisé de la lumière MASTER vers les lumières en mode SLAVE. 5

1. Appuyez sur le bouton "ENTER" puis sur le bouton UP ou DOWN jusqu'à ce que "UPLOAD" s'affiche.

2. Appuyez sur le bouton "ENTER" pour télécharger les programmes personnalisés de la lumière MASTER vers les <br>. SLAVE. Le mot de passe est [UP ] + [DOWN ] + [ UP ] + [DOWN ].

SET UP-Dans ce menu, vous pouvez ajuster la valeur de la fonction.  $\sigma$  pounds a gaston to value to

1. Appuyez sur le bouton « ENTER » puis sur le bouton UP ou DOWN jusqu'à ce que « SET UP » s'affiche.<br>.

2. Appuyez sur le bouton "ENTER", et il y aura neuf options. Ensuite, appuyez sur ENTER pour sélectionner l'option et appuyez sur le 61 - 70 bouton UP ou DOWN pour sélectionner la valeur souhaitée comme ci-dessous.<br>- $\frac{1}{2}$  C<sub>1</sub>  $\frac{1}{2}$  C<sub>1</sub>  $\frac{1}{2}$  C<sub>1</sub>  $\frac{1}{2}$  C<sub>1</sub>  $\frac{1}{2}$  C<sub>1</sub>  $\frac{1}{2}$  C<sub>1</sub>

1) Numéro d'identification - Vous pouvez sélectionner un numéro d'identification dans ce menu. Ensuite, vous pouvez ajuster la valeur du<br>. canal 11 à la portée correspondante et contrôler la lumière individuellement avec la console de contrôle. rdad pour de doiddhonnor

2) CAL WHITE - Vous pouvez sélectionner la valeur de 11 couleurs blanches différentes. Et il y a 11 couleurs blanches préprogrammées 91 - 100 R↑/G↓/B0%/W0%→R↓G↑/B0%/W0% .<br>-"qui peuvent être modifiées en ajustant la valeur de "Rouge", "Vert", "Bleu", "Blanc

.<br>3) LCD NOIR - Dans cet élément, vous pouvez sélectionner "ON" ou "30S". Si vous sélectionnez "ON", l'afficheur sera allumé tout le temps. Et si vous sélectionnez « 30S », l'afficheur s'éteindra environ dix secondes plus tard.

, et le mot de passe est .<br>4) Verrouillage des touches - Vous pouvez sélectionner si le mot de passe est ON ou 30S dans ce menu [UP ] + [DOWN ] + [UP ] + [DOWN ]. Si vous sélectionnez "ON", vous devez saisir le mot de passe avant d'appuyer sur les boutons. Sinon, la lumière ne répondra pas à votre commande.

5) Max temp - Vous pouvez définir la température de travail maximale souhaitée pour la lumière dans ce menu. Lorsque la température de fonctionnement de la lumière dépasse la température maximale, la couleur de la lettre "Temp xx°C" affichée dans le menu passe du blanc au jaune. Pendant ce temps, la lumière ajustera automatiquement la température de travail.

6) Dimmer ALL - Vous pouvez régler la luminosité de chaque couleur dans ce menu.

7) Réinitialisation d'usine - Vous pouvez réinitialiser la lumière.

INFORMATIONS-Dans ce menu, vous pouvez en savoir plus sur les informations du logiciel, du matériel et du temps de travail de la lumière.

1. Appuyez sur le bouton "ENTER" puis sur le bouton UP ou DOWN jusqu'à ce que "INFORMATION" s'affiche.<br>.

2. Appuyez sur le bouton "ENTER", et "Software" "Hardware" ou "Fix times" s'affichera. Appuyez ensuite sur ENTER, et vous

pouvez voir trois éléments comme ci-dessous : 1) Logiciel - Cet

élément affiche les informations sur le logiciel.<br>'

2) Matériel - Cet élément affiche les informations sur le matériel.<br>'

3) Heures fixes - Cet élément affiche les heures de travail concernant la lumière.<br>

RESET-Dans ce menu, vous pouvez réinitialiser toutes les valeurs du système. 1. Appuyez sur le bouton "ENTER" puis sur le bouton UP ou DOWN jusqu'à ce que "RESET" s'affiche.

2. Appuyez sur le bouton ENTER pour réinitialiser toutes les valeurs du système.

# Mode de contrôle DMX

#### DMX 3 canaux

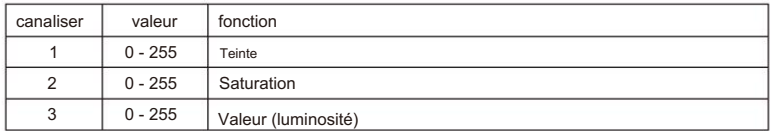

#### DMX 4 canaux

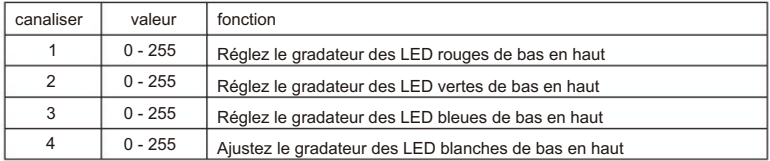

#### DMX 7 canaux

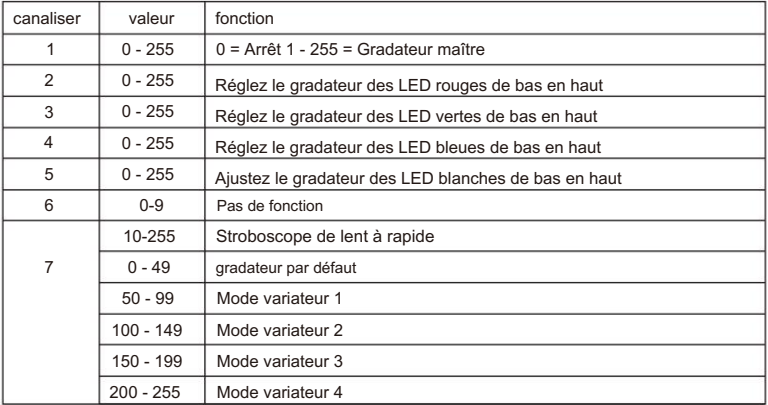

# DMX 8 canaux

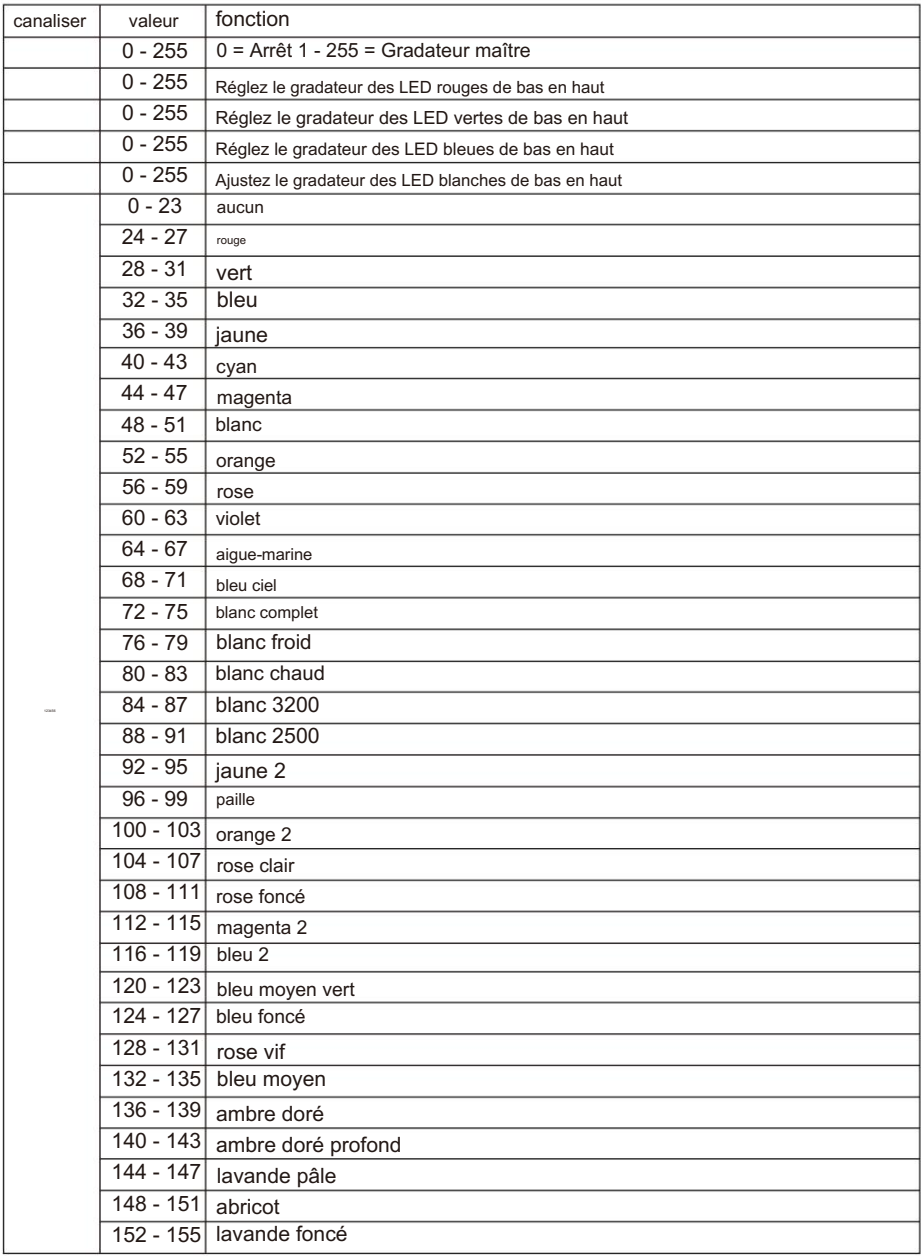

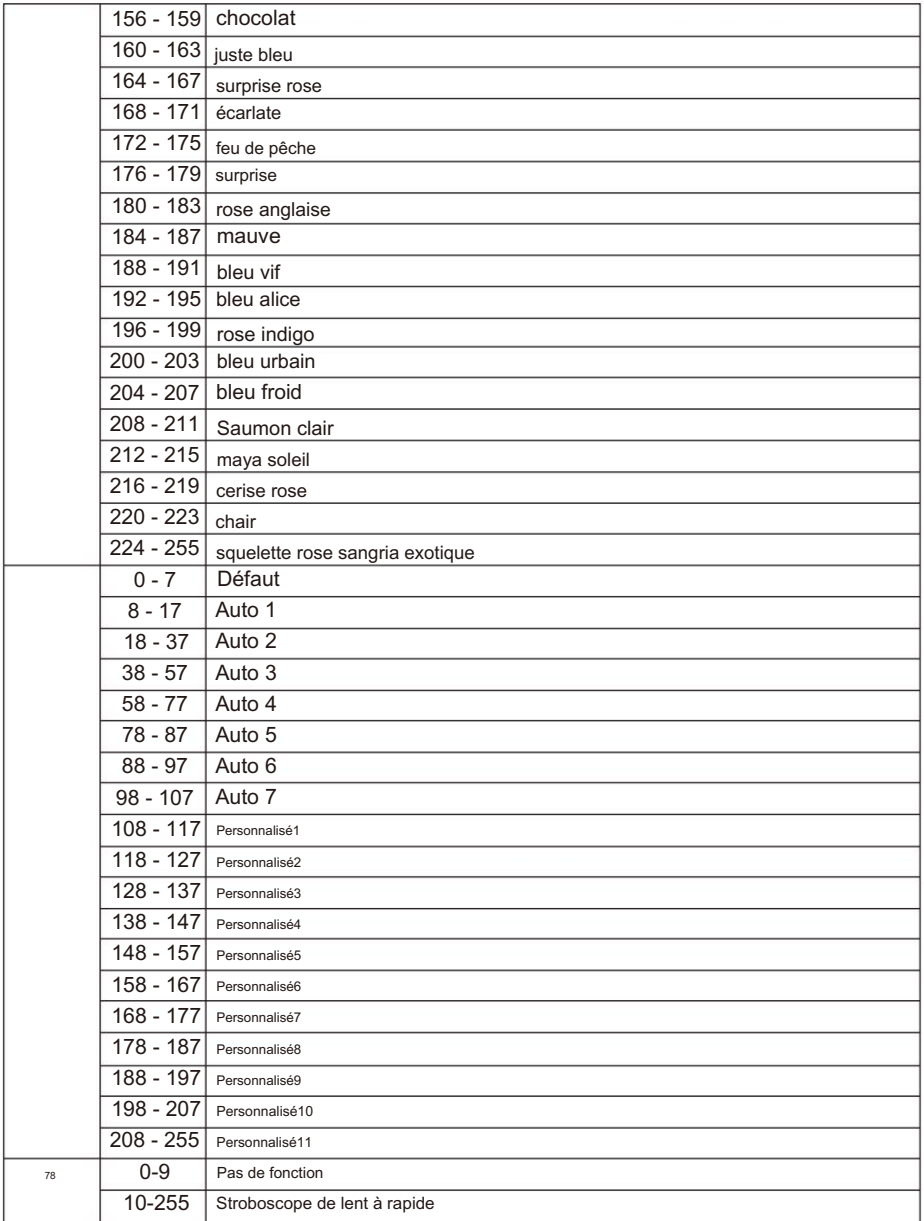

#### DMX 11 canaux

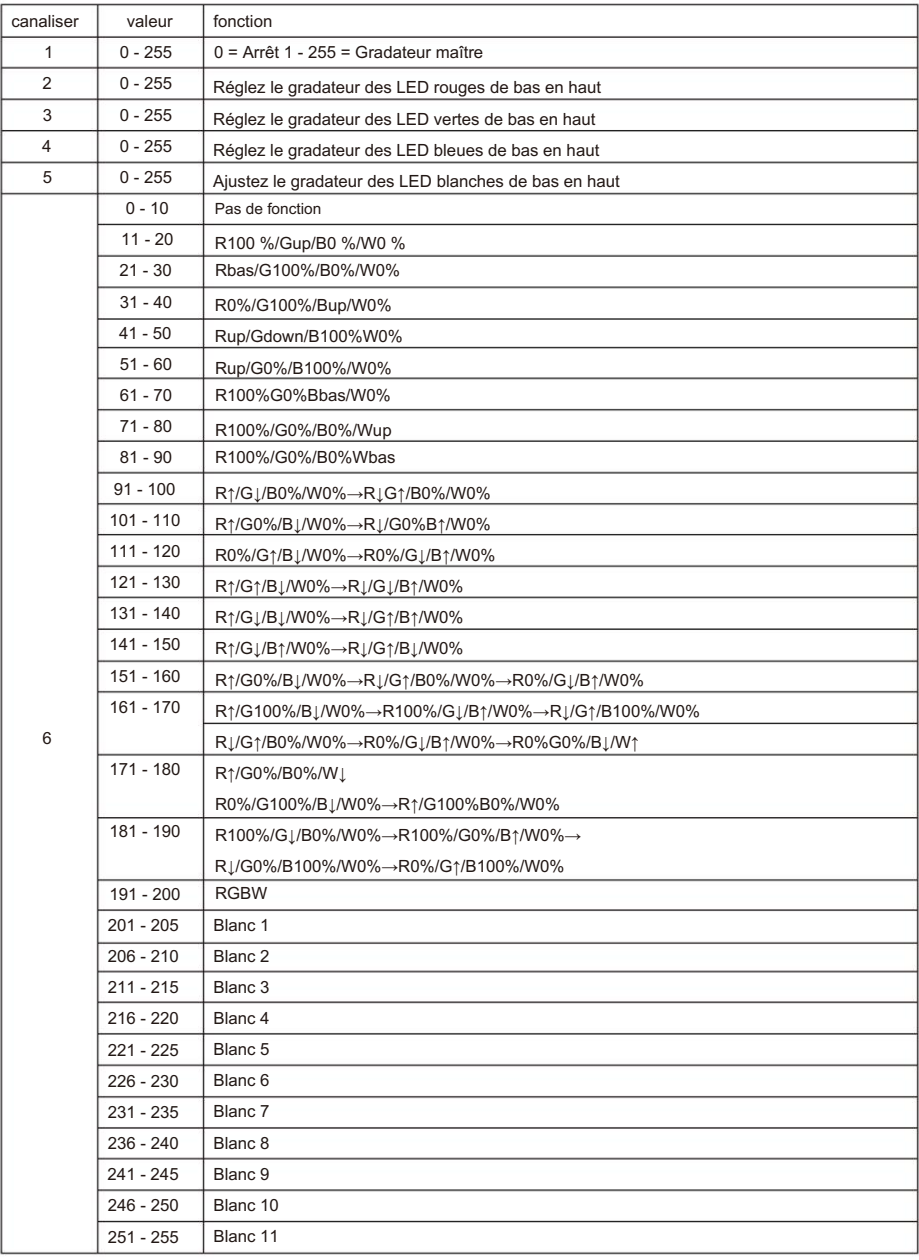

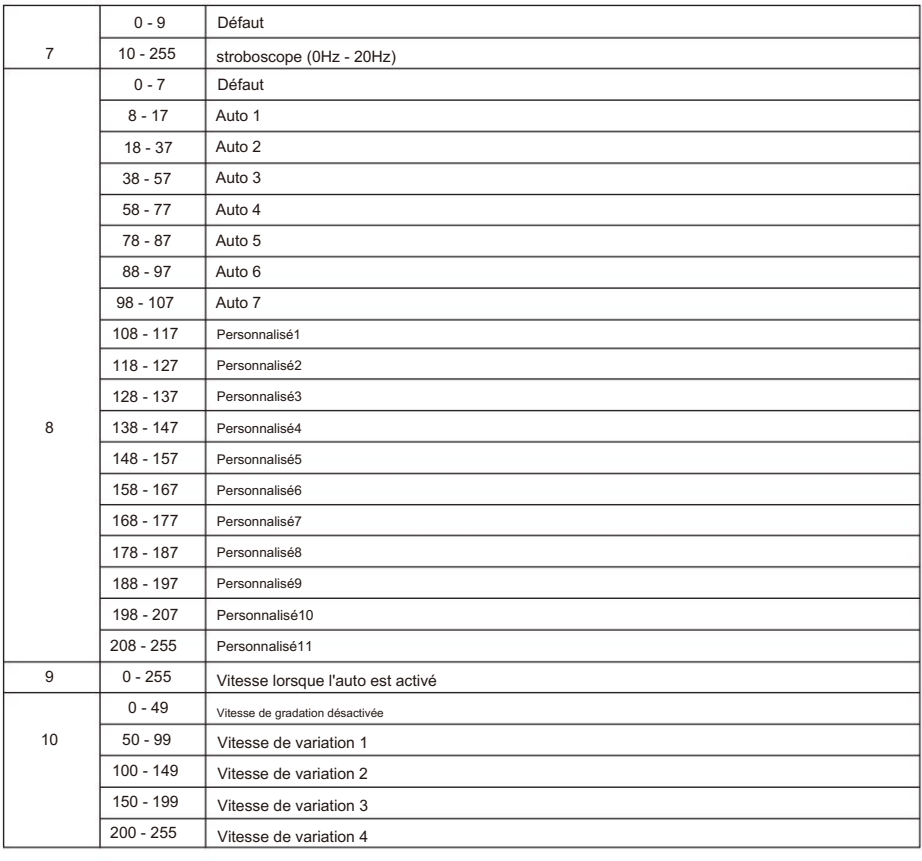

Canal 11 (adresse d'identification définie)

| $0 - 9$   | tous les identifiants | 170--179 | Id17             | 223 | Id34        |
|-----------|-----------------------|----------|------------------|-----|-------------|
| $10 - 19$ | Id1                   | 180--189 | Id18             | 224 | <b>Id35</b> |
| $20 - 29$ | Id <sub>2</sub>       | 190--199 | Id19             | 225 | Id36        |
| $30 - 39$ | Id <sub>3</sub>       | 200--209 | Id20             | 226 | Id37        |
| $40 - 49$ | Id4                   | 210      | Id21             | 227 | Id38        |
| $50 - 59$ | Id5                   | 211      | Id22             | 228 | Id39        |
| $60 - 69$ | Id6                   | 212      | Id23             | 229 | Id40        |
| $70 - 79$ | ld7                   | 213      | Id24             | 230 | Id41        |
| 80--89    | Id8                   | 214      | Id25             | 231 | Id42        |
| $90 - 99$ | Id9                   | 215      | Id26             | 232 | Id43        |
| 100--109  | <b>Id10</b>           | 216      | Id27             | 233 | Id44        |
| 110--119  | Id11                  | 217      | Id <sub>28</sub> | 234 | Id45        |
| 120--129  | Id12                  | 218      | Id <sub>29</sub> | 235 | Id46        |
| 130--139  | Id13                  | 219      | Id <sub>30</sub> | 236 | Id47        |
| 140--149  | Id14                  | 220      | Id31             | 237 | Id48        |
| 150--159  | Id15                  | 221      | Id <sub>32</sub> | 238 | <b>Id49</b> |
| 160--169  | Id16                  | 222      | Id33             | 239 | Id50        |

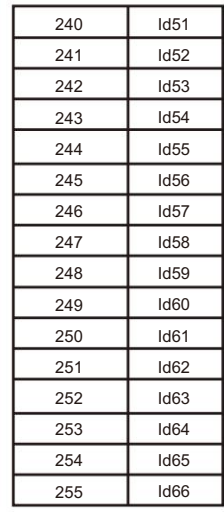

Id43

Id45

Id46

Id44

Id42

 $\overline{1d48}$ 

Id50

Id49

 $\overline{1d40}$ 

Id39

Id34

Id35

Id36

Id37

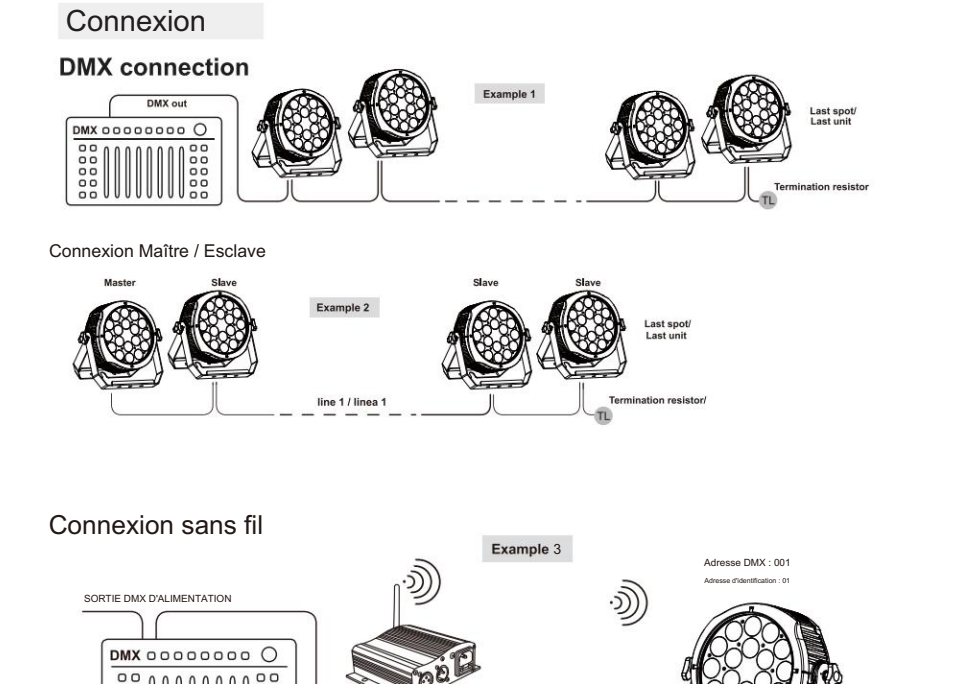

dans ce menu. 2) GRÜN - Vous pouvez régler la luminosité du vert dans ce menu. DMX EN PUISSANCE

# $\sum$ Connexion

Appuyez sur « ENTER » puis appuyez sur « UP » ou « DOWN » pour « SET UP ».

Appuyez sur « ENTER » puis appuyez sur « UP » ou « DOWN » jusqu'à ce que « Wireless rel » s'affiche, appuyez sur

"ENTER". Ensuite, appuyez sur "Mode DMX" est ok.

Ensuite, jusqu'à ce que le signal sans fil vert soit affiché. Puis DMX sans fil connecté VITESSE - VITESSE - VOUS pouvert la vite souhaitée dans ce menu. La vite souhaitée dans ce menu de la vite souhaitée dans ce menu. La vite souhaitée dans ce menu de la vite souhaitée dans ce menu. La vite souhaitée dans ce succès.

À propos de l'état du signal sans fil, le vert signifie que le réglage est réussi, le rouge

signifie que le signal a échoué.

# Libérer le signal DMX sans fil

Appuyez sur "ENTER" puis appuyez sur "UP" ou "DOWN" jusqu'à "Wireless rel".

Appuyez sur "ENTER" puis appuyez sur "UP" ou "DOWN" pour "Release +/-", puis appuyez longuement

appuyez sur "UP" ou "DOWN" environ 5-6 secondes. Jusqu'à ce que "clear is success" soit affiché. Il

signifie libérer le signal avec succès.<br>

# Montage

Lors de l'installation de l'unité, la structure ou la zone d'installation doit pouvoir ou l'entretien de l'appareil. câble de sécurité. Ne vous tenez jamais directement sous l'appareil lors du montage, du retrait, doit être fixé avec une attache de sécurité secondaire, par exemple et appropriée tenir 10 fois le poids sans aucune déformation. Lors de l'installation de l'unité

ne tentez pas l'installation vous-même. inspection de tout le matériel d'installation et de l'unité. Si vous n'avez pas ces qualifications, limites de charge de travail, matériel d'installation utilisé et sécurité périodique Le montage en hauteur nécessite une vaste expérience, y compris le calcul

L'installation doit être vérifiée par une personne qualifiée une fois par an.

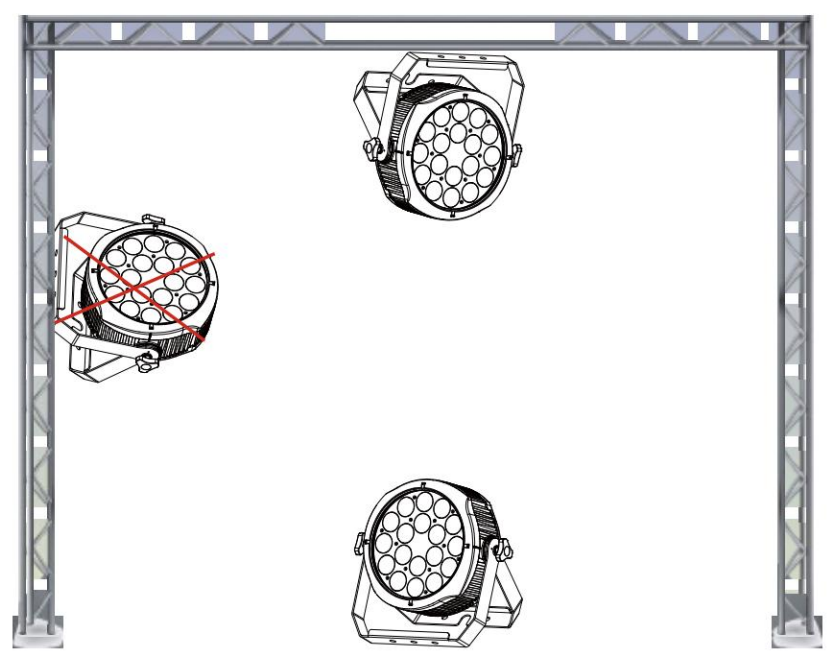

L'Inno Arc Par est entièrement opérationnel dans deux positions de montage différentes, suspendu à l'envers à un plafond ou posé sur une surface plane. Éviter dommages internes à l'unité, ne montez jamais l'unité sur le côté comme illustré au-dessus de. Assurez-vous que ce luminaire est maintenu à au moins 0,5 m de tout produit inflammable. matériaux (décoration, etc.). Et vous feriez mieux d'utiliser et d'installer le fourni câble de sécurité comme mesure de sécurité pour éviter les dommages accidentels et/ou les blessures en cas de défaillance de la pince (voir page suivante).

# CONNECTEURS DE CÂBLE

11 Le câblage doit avoir un connecteur XLR mâle à une extrémité et un connecteur XLR femelle à l'autre extrémité.

Configuration du connecteur DMX

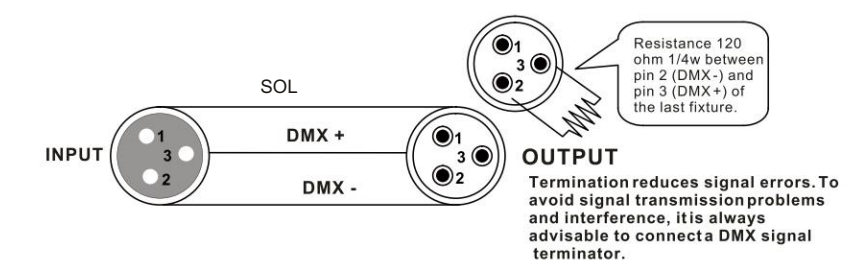

terre peut provoquer une boucle de masse et votre appareil peut fonctionner de manière erratique. Tester les câbles avec un ohm multimètre pour vérifier le pôle positif et s'assurer que les broches ne sont pas mises à la terre ou en court-circuit avec le blindage ou attention : ne laissez pas le contact entre la terre et la terre du châssis de l'appareil. Mise à la terre du l'un l'autre.

#### 3 BROCHES POUR 5 broches CONVERSION GRAPHIQUE

Note! Si vous utilisez un contrôleur avec un connecteur de sortie DMX à 5 broches, vous devez utiliser un connecteur à 5 broches. .<br>5 à l'adaptateur 3 broches. Le tableau ci-dessous détaille une conversion de câble appropriée :

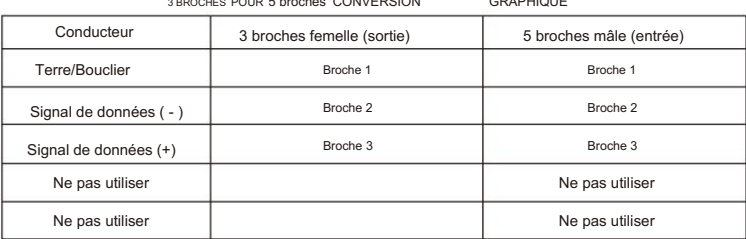

3 BROCHES POUR 5 broches CONVERSION GRAPHIQUE

Spécification mécanique

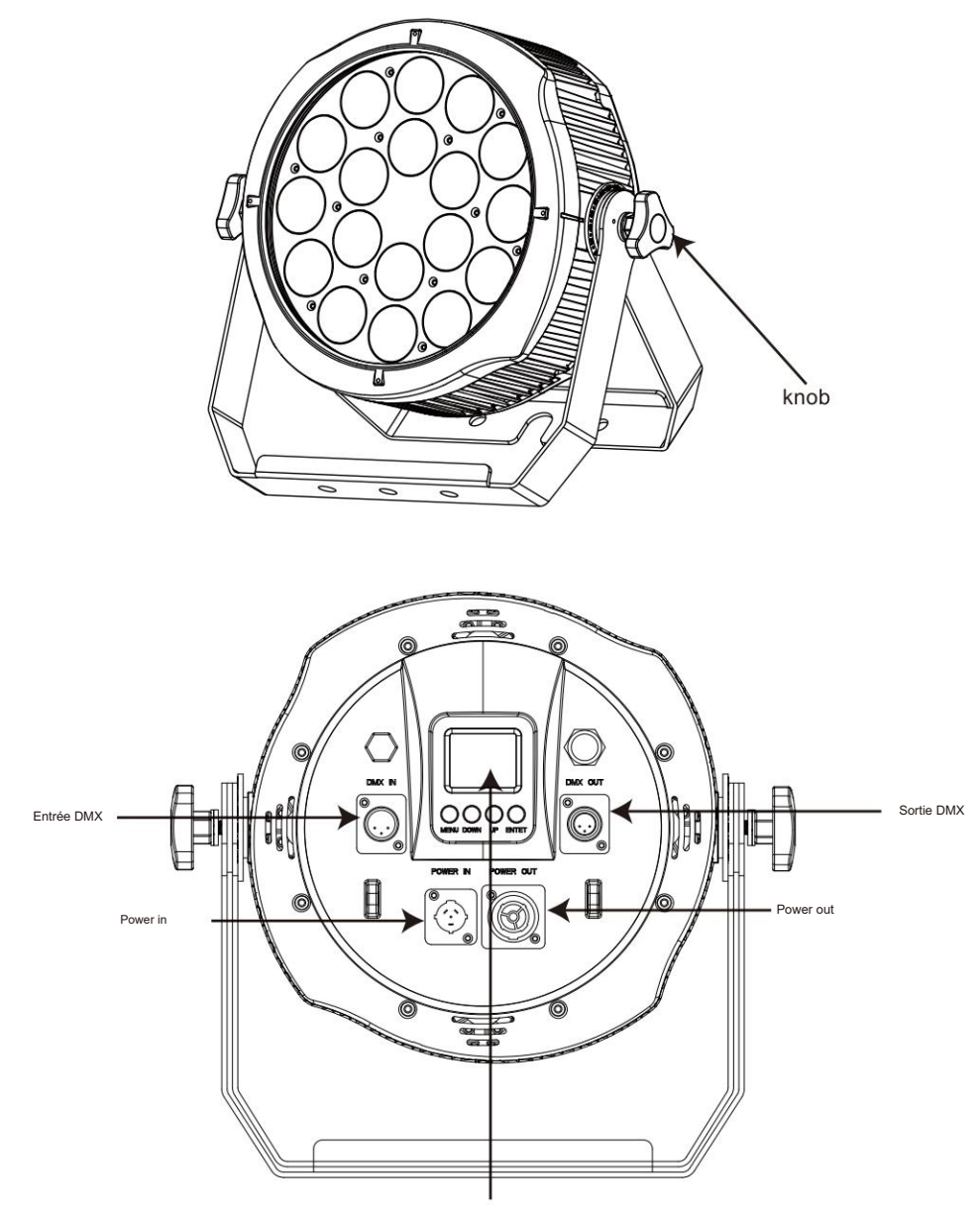

Afficheur TFT

## Présentation du produit

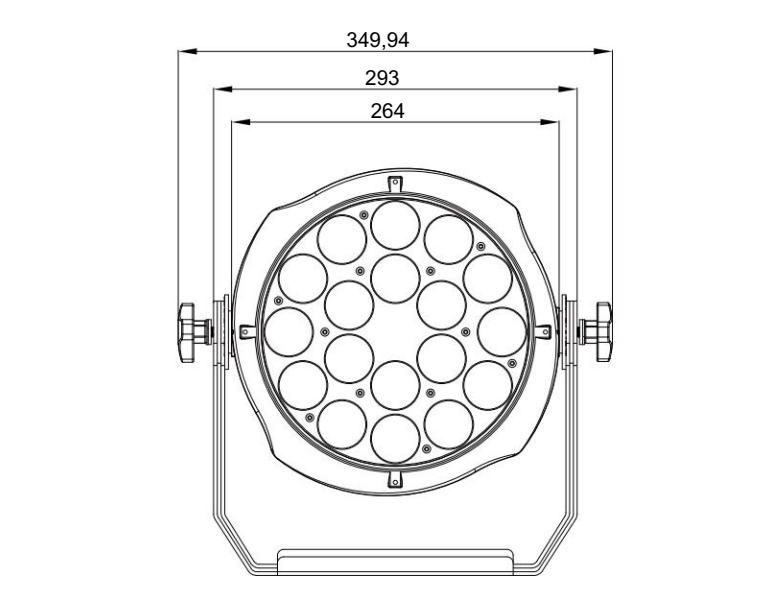

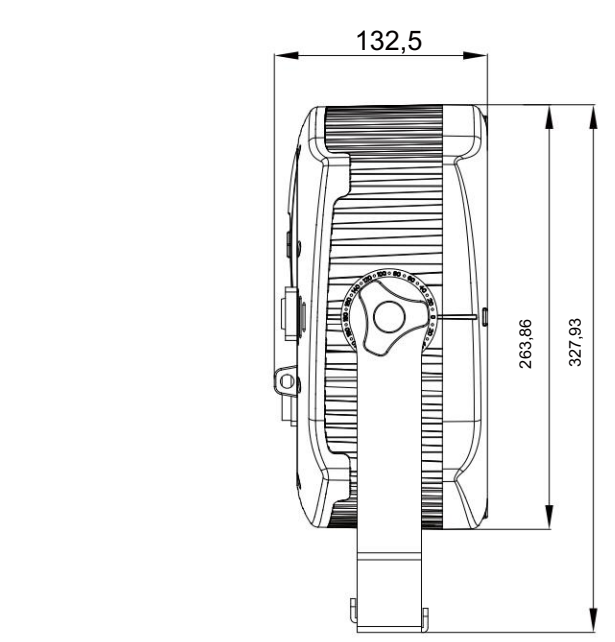

# IMPORTER

# **B&K LUMITEC**

ZI – 2 Rue Alfred Kastler – 67850 Herrlisheim – France

# **www.bklumitec.com**

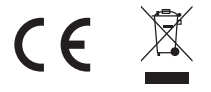